# **Bidirectional Reach (BReach) Documentation**

*Release 0.2.0*

**Stijn Van Hoey**

**Apr 25, 2020**

## **Contents**

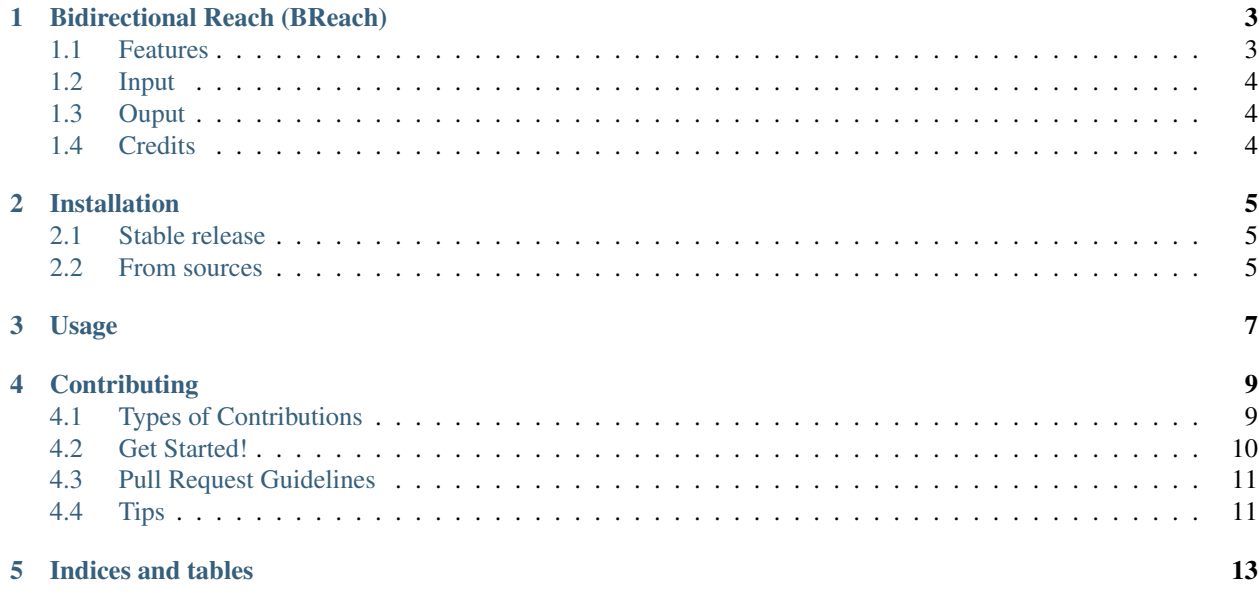

Contents:

## <span id="page-6-0"></span>Bidirectional Reach (BReach)

This Python Package provides an implementation of the methodology presented in Identification of temporal consistency in rating curve data: Bidirectional Reach [\(BReach\)](http://dx.doi.org/10.1002/2016WR018692). BReach identifies the consistency of rating curve data based on a quality analysis of model results. Results of this analysis enable the detection of changes in data consistency.

- Free software: MIT license
- Documentation: [https://pybreach.readthedocs.io.](https://pybreach.readthedocs.io)

### <span id="page-6-1"></span>**1.1 Features**

The BReach methodology consists of different steps, that are described in [Van Eerdenbrugh et al., 2016](http://dx.doi.org/10.1002/2016WR018692) :

- Step 1: Selection of a model structure for the analysis;
- Step 2: Sampling of the parameter space;
- Step 3: Assessment of acceptable model results;
- Step 4: Assessment of different degrees of tolerance;
- Step 5: Assessment of the bidirectional reach for all degrees of tolerance;
- Step 6: Identification of consistent data periods.

The current scope of the package is to support the execution of steps 4, 5 and 6. Based on a two-dimensional matrix of performance measures (calculated for each data point and a given number of parameter sets), the package calculates the maximum left and right reaches in each data point for different degrees of tolerance and provides the visualisation(s) to interpret the data.

## <span id="page-7-0"></span>**1.2 Input**

A user has thus to prepare steps 1 - 3 of the methodology prior to the use of the pybreach package. Inputs for the package are:

- A two-dimensional matrix (numpy ndarray) of shape NxM with N the number of model realisations and M the number of model evaluation points (time steps, measured values). This matrix contains binary information that results from step 3 (value '1' = acceptable model result, value '0' = nonacceptable model result).
- A list containing different degrees of tolerance, defining the percentage of points that are allowed to be nonacceptable in the BReach analysis. In both [Van Eerdenbrugh et al., 2016](http://dx.doi.org/10.1002/2016WR018692) and [Van Eerdenbrugh et al., 2017,](https://www.hydrol-earth-syst-sci-discuss.net/hess-2017-265/) degrees of tolerance of 0 %, 5 %, 10 %, 20 % and 40 % are used.

## <span id="page-7-1"></span>**1.3 Ouput**

The script [pybreach.py](https://github.com/stijnvanhoey/pybreach/blob/v0.3.0/pybreach/pybreach.py) calculates the maximum left and right reach for a given matrix with model evaluations. The result is a numpy ndarray of shape NxM in which N is the number of model evaluation points and M is 2 \* the amount of degrees of tolerance. Columns (2\*i-1) contain the maximum left reaches and columns 2\*i contain the maximum right reaches for all data points and degree of tolerance i.

The script breachplot.py returns a BReach plot for a given BReach result.

## <span id="page-7-2"></span>**1.4 Credits**

This package was created with [Cookiecutter](https://github.com/audreyr/cookiecutter) and the [audreyr/cookiecutter-pypackage](https://github.com/audreyr/cookiecutter-pypackage) project template.

## Installation

### <span id="page-8-1"></span><span id="page-8-0"></span>**2.1 Stable release**

To install Bidirectional Reach (BReach), run this command in your terminal:

**\$** pip install pybreach

This is the preferred method to install Bidirectional Reach (BReach), as it will always install the most recent stable release.

If you don't have [pip](https://pip.pypa.io) installed, this [Python installation guide](http://docs.python-guide.org/en/latest/starting/installation/) can guide you through the process.

## <span id="page-8-2"></span>**2.2 From sources**

The sources for Bidirectional Reach (BReach) can be downloaded from the [Github repo.](https://github.com/stijnvanhoey/pybreach)

You can either clone the public repository:

**\$** git clone git://github.com/stijnvanhoey/pybreach

Or download the [tarball:](https://github.com/stijnvanhoey/pybreach/tarball/master)

**\$** curl -OL https://github.com/stijnvanhoey/pybreach/tarball/master

Once you have a copy of the source, you can install it with:

```
$ python setup.py install
```
Usage

<span id="page-10-0"></span>To use Bidirectional Reach (BReach) in a project:

**from pybreach.pybreach import** breach\_run

## **Contributing**

<span id="page-12-0"></span>Contributions are welcome, and they are greatly appreciated! Every little bit helps, and credit will always be given. You can contribute in many ways:

## <span id="page-12-1"></span>**4.1 Types of Contributions**

#### **4.1.1 Report Bugs**

Report bugs at [https://github.com/stijnvanhoey/pybreach/issues.](https://github.com/stijnvanhoey/pybreach/issues)

If you are reporting a bug, please include:

- Your operating system name and version.
- Any details about your local setup that might be helpful in troubleshooting.
- Detailed steps to reproduce the bug.

#### **4.1.2 Fix Bugs**

Look through the GitHub issues for bugs. Anything tagged with "bug" and "help wanted" is open to whoever wants to implement it.

### **4.1.3 Implement Features**

Look through the GitHub issues for features. Anything tagged with "enhancement" and "help wanted" is open to whoever wants to implement it.

### **4.1.4 Write Documentation**

Bidirectional Reach (BReach) could always use more documentation, whether as part of the official Bidirectional Reach (BReach) docs, in docstrings, or even on the web in blog posts, articles, and such.

#### **4.1.5 Submit Feedback**

The best way to send feedback is to file an issue at [https://github.com/stijnvanhoey/pybreach/issues.](https://github.com/stijnvanhoey/pybreach/issues)

If you are proposing a feature:

- Explain in detail how it would work.
- Keep the scope as narrow as possible, to make it easier to implement.
- Remember that this is a volunteer-driven project, and that contributions are welcome :)

### <span id="page-13-0"></span>**4.2 Get Started!**

Ready to contribute? Here's how to set up *pybreach* for local development.

- 1. Fork the *pybreach* repo on GitHub.
- 2. Clone your fork locally:

\$ git clone git@github.com:your\_name\_here/pybreach.git

3. Install your local copy into a virtualenv. Assuming you have virtualenvwrapper installed, this is how you set up your fork for local development:

```
$ mkvirtualenv pybreach
$ cd pybreach/
$ python setup.py develop
```
4. Create a branch for local development:

\$ git checkout -b name-of-your-bugfix-or-feature

Now you can make your changes locally.

5. When you're done making changes, check that your changes pass flake8 and the tests, including testing other Python versions with tox:

```
$ flake8 pybreach tests
$ python setup.py test or py.test
$ tox
```
To get flake8 and tox, just pip install them into your virtualenv.

6. Commit your changes and push your branch to GitHub:

```
$ git add .
$ git commit -m "Your detailed description of your changes."
$ git push origin name-of-your-bugfix-or-feature
```
7. Submit a pull request through the GitHub website.

## <span id="page-14-0"></span>**4.3 Pull Request Guidelines**

Before you submit a pull request, check that it meets these guidelines:

- 1. The pull request should include tests.
- 2. If the pull request adds functionality, the docs should be updated. Put your new functionality into a function with a docstring, and add the feature to the list in README.rst.
- 3. The pull request should work for Python 2.7, 3.4 and 3.5, and for PyPy. Check [https://travis-ci.org/stijnvanhoey/](https://travis-ci.org/stijnvanhoey/pybreach/pull_requests) [pybreach/pull\\_requests](https://travis-ci.org/stijnvanhoey/pybreach/pull_requests) and make sure that the tests pass for all supported Python versions.

## <span id="page-14-1"></span>**4.4 Tips**

To run a subset of tests:

\$ py.test tests.test\_pybreach

Indices and tables

- <span id="page-16-0"></span>• genindex
- modindex
- search